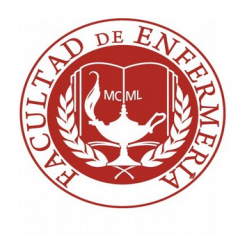

# **UNIVERSIDAD DE LA REPÚBLICA**

## **FACULTAD DE ENFERMERÍA**

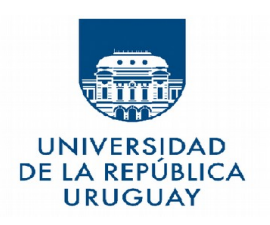

### **Sección Bedelía**

### **Tutorial para descargar constancia de boletos interdepartamentales verificable o constancia de inscripción a carrera.**

Se recuerda que el estudiante deberá tener habilitado el consentimiento de validación por terceros

( Ir a Estudiantes/ Datos Personales / Opciones Escolaridad Certificado / Consentimiento de verificación escolaridades / certificados: SI )

Pasos para descargar constancia:

#### **Ingresar a bedelias.udelar.edu.uy con Usuario y contraseña de Bedelías**

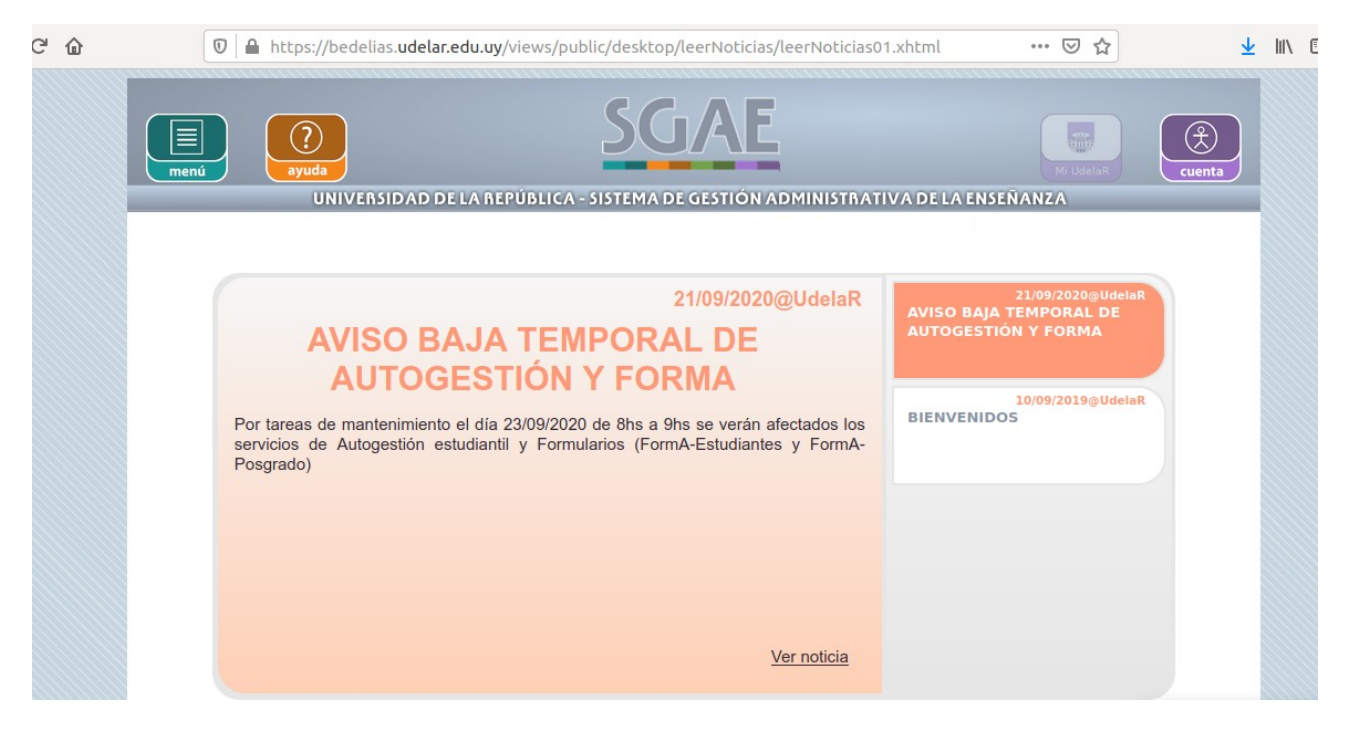

## **Estudiantes / Certificados**

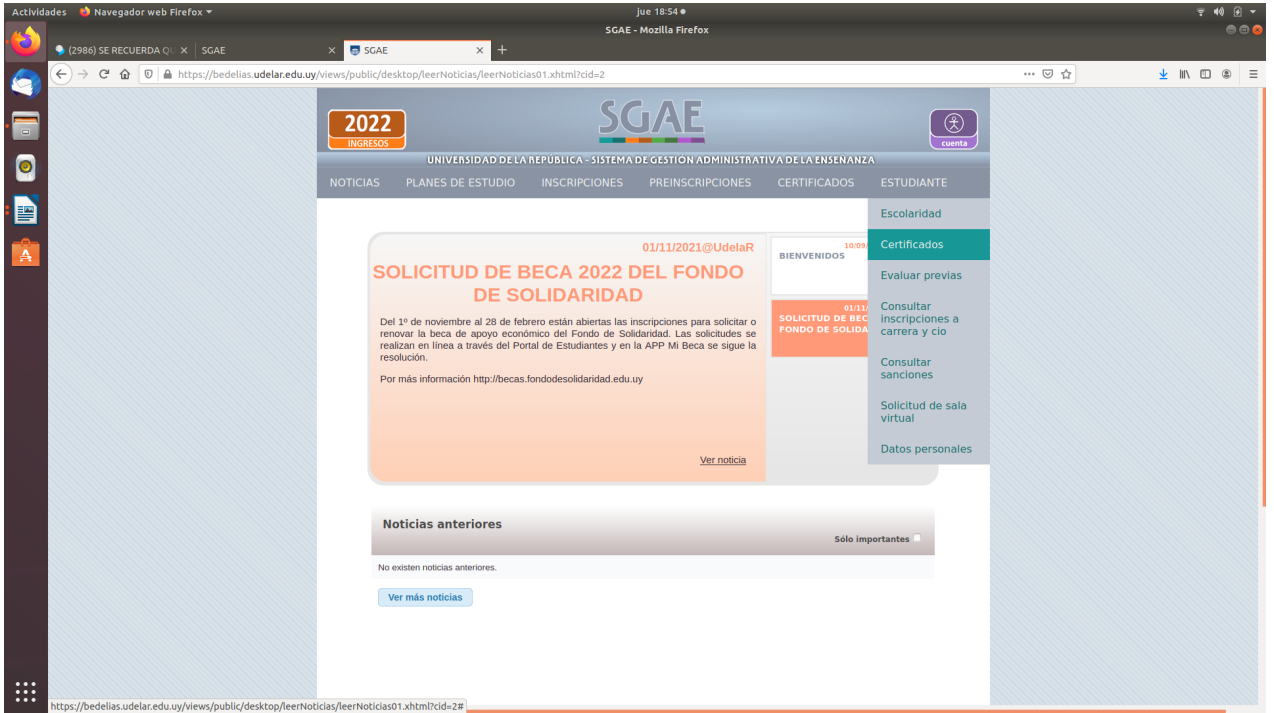

## **Clic en solicitar nuevo certificado**

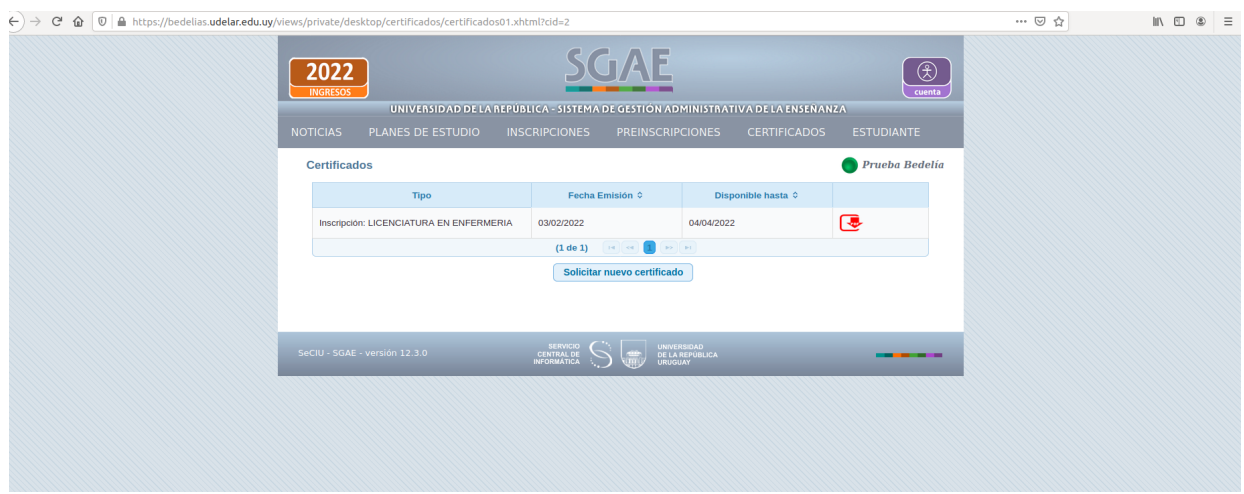

# **Seleccionar el tipo de certificado a solicitar:**

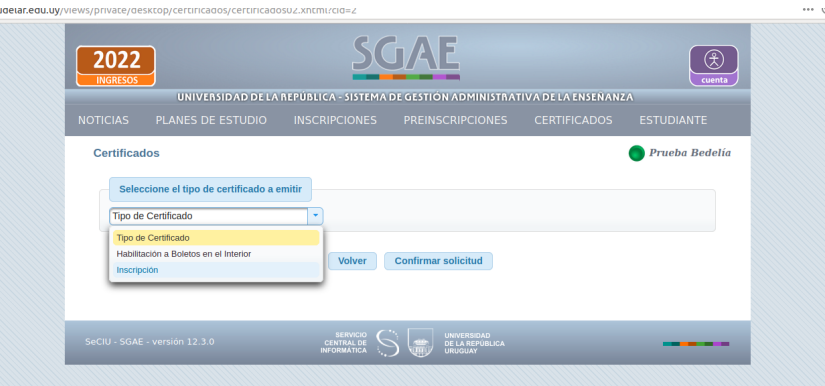

**Clic en la Carrera para la cual desea descargar el certificado y clic en Confirmar Solicitud:**

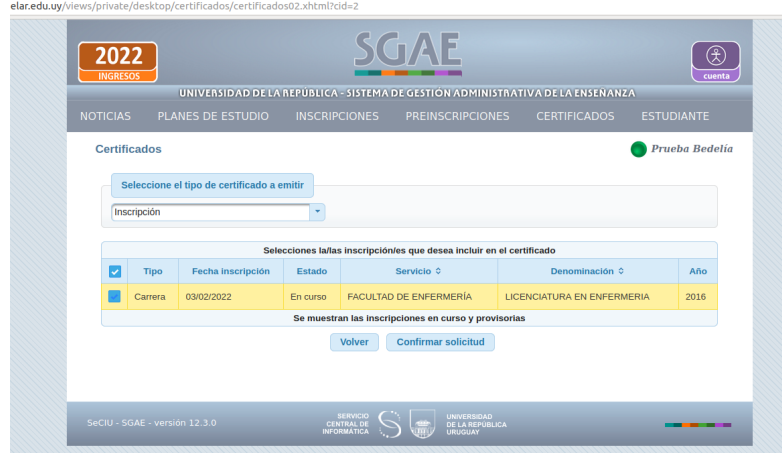

**Clic en el PDF para descargar la constancia:**

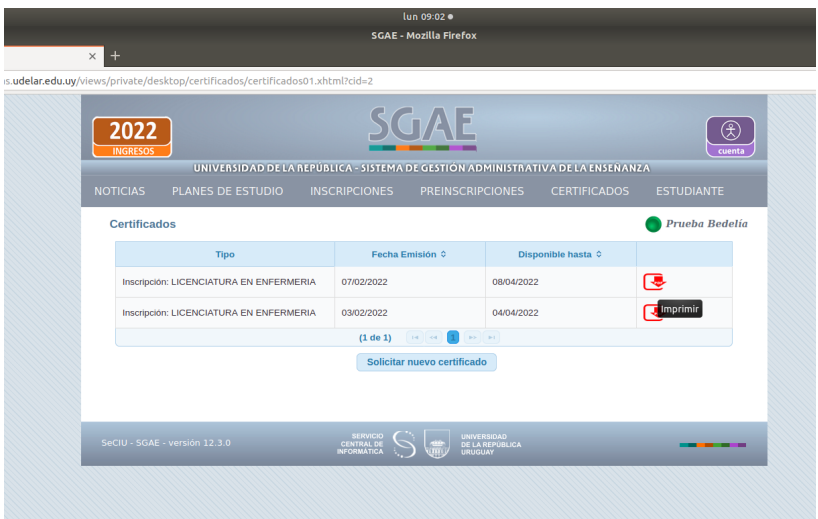